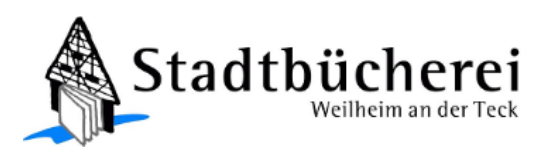

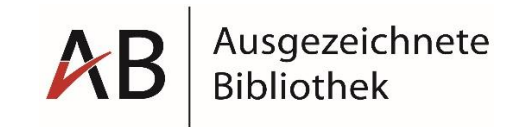

## **Brockhaus können Sie auch mobil nutzen! So geht's:**

## **Google Android**

1.) Öffnen Sie Ihren Browser (z.B. Google Chrome)

2.) Starten Sie die Internetseite **[brockhaus.de](http://brockhaus.de/)** und tippen Sie oben rechts auf **Anmelden**

3.) Geben Sie Ihren Benutzernamen und das Passwort ein und setzen Sie das Häkchen bei **Passwort speichern**

4.) Falls Ihr Gerät Sie beim **Login** zum Speichern des Passwortes auffordert, bestätigen Sie dies bitte

5.) Tippen Sie auf die **drei Punkte** rechts oben und wählen Sie die Option **Zum** 

**Startbildschirm** und klicken Sie auf hinzufügen

6.) Tippen Sie auf **Hinzufügen**, damit das Brockhaus Symbol an einer freien Stelle auf dem Home-Screen platziert wird

7.) Fertig, die **progressive Web App** ist nun genauso wie eine installierte App auf dem Start-Bildschirm auf Ihrem Gerät verfügbar

## **Apple iOS**

1.) Öffnen Sie Ihren Browser (z.B. Safari)

2.) Starten Sie die Internetseite **[brockhaus.de](http://brockhaus.de/)** und tippen Sie oben rechts auf **Anmelden**

3.) Geben Sie Ihren Benutzernamen und das Passwort ein und setzen Sie das Häkchen bei **Passwort speichern**

4.) Falls Ihr Gerät Sie beim **Login** zum Speichern des Passwortes auffordert, bestätigen Sie dies bitte

5.) Tippen Sie auf das **Teilen-Icon** (Rechteck mit Pfeil nach oben) und wählen Sie **Zum Home-Bildschirm [+]** 

6.) Tippen Sie auf **Hinzufügen**, damit das Brockhaus Symbol an einer freien Stelle auf dem Home-Screen platziert wird

7.) Fertig, die **progressive Web App** ist nun genauso wie eine installierte App auf dem Start-Bildschirm auf Ihrem Gerät verfügbar

## **Unsere Öffnungszeiten:**

Dienstag, Donnerstag und Freitag von 14.30 Uhr – 18.30 Uhr, Mittwoch von 10.30 Uhr bis 16.00 Uhr und Samstag von 10.00 Uhr bis 13.00 Uhr. Sie erreichen uns unter Tel. 07023 / 106-222 oder E-Mail: [stadtbuecherei@weilheim-teck.de](mailto:stadtbuecherei@weilheim-teck.de) Unseren Online-Katalog finden Sie im Internet unter: [www.stadtbuecherei-weilheim-teck.de](http://www.stadtbuecherei-weilheim-teck.de/)

[www.247onleihe.de](http://www.247onleihe.de/)